# Lenovo G32qc-10 Руководство пользователя

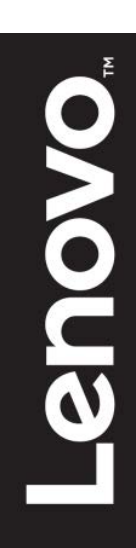

# <span id="page-1-0"></span>**Номер продукта**

66A2-GACB-WW 66A2-GCCB-WW

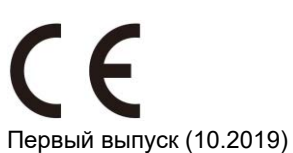

© Copyright Lenovo 2019. Все права защищены.

Изделия, данные, компьютерное программное обеспечение и службы LENOVO являются эксклюзивными частными разработками и продаются правительственным организациям в качестве коммерческих продуктов, как определено в пункте 2.101 части 48 C. F. R. (Свода федеральных нормативных актов США), с ограниченными правами на использование, воспроизведение и разглашение. УВЕДОМЛЕНИЕ ОБ ОГРАНИЧЕННЫХ ПРАВАХ: ЕСЛИ продукты, данные, компьютерное программное обеспечение и службы поставляются согласно контракту Администрации общих служб «GSA», на использование, воспроизведение и разглашение распространяются ограничения, установленные согласно контракту № GS-35F-05925.

# <span id="page-2-0"></span>Содержание

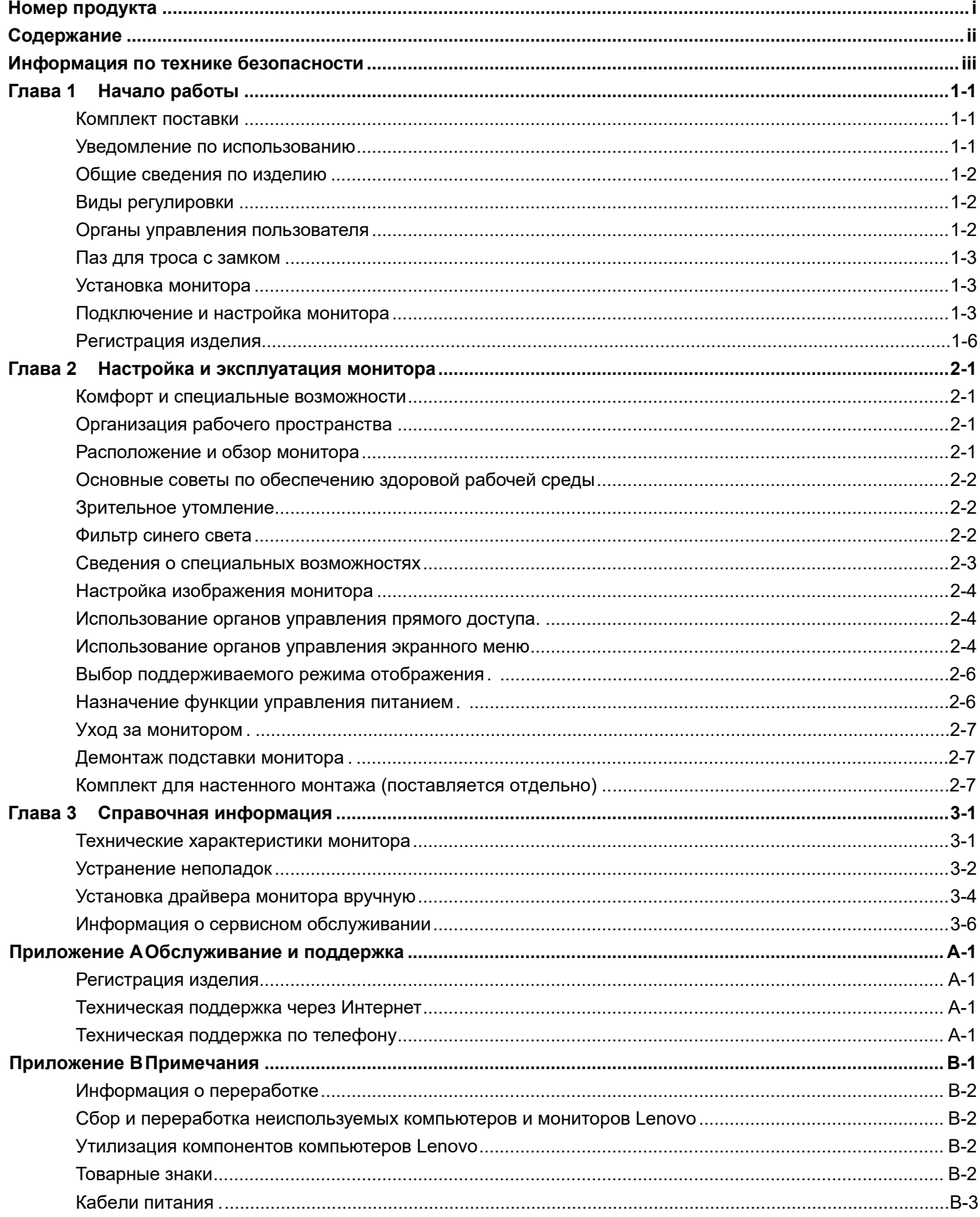

# <span id="page-3-0"></span>**Информация по технике безопасности Общие указания по технике безопасности**

С рекомендациями по безопасной эксплуатации монитора можно ознакомиться на сайте: http://www.lenovo.com/safety

Перед выполнением работ по установке данного изделия ознакомьтесь с приведенной информацией по технике безопасности.

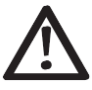

#### *ОПАСНО*

**Во избежание поражения электрическим током:**

- Не снимайте крышки.
- Не используйте устройство, если отсоединена подставка.
- Не подключайте и не отключайте устройство во время грозы.
- Подключайте вилку шнура питания только к правильно смонтированной и заземленной электрической розетке.
- Любое оборудование, к которому будет прикреплено данное устройство, должно также подключаться к правильно смонтированным и заземленным электрическим розеткам.
- Для отключения монитора от электросети необходимо вынуть вилку из электрической розетки. Электрическая розетка должна находиться в доступном месте.

Для принятия особых мер предосторожности от возникновения опасности в процессе работы, установки, обслуживания, транспортировки или хранения оборудования должны предоставляться необходимые инструкции.

Для уменьшения риска поражения электрическим током не выполняйте обслуживание, кроме того, которое указано в инструкциях по эксплуатации, если вы не имеете соответствующей квалификации.

#### **Перемещение:**

 Если вес монитора составляет более 18 кг, рекомендуется перемещать или поднимать его вдвоем.

# <span id="page-4-1"></span><span id="page-4-0"></span>**Глава 1. Начало работы**

Настоящее руководство пользователя содержит подробные инструкции по эксплуатации для пользователя. Для быстрого ознакомления с инструкцией, пожалуйста см. по установочный постер для краткой информации.

## **Содержание доставки**

- Пакет продукта должен включать в себя следующие элементы:
- Монитор изогнутой панели
- Информационный флаер
- Стенд для монитора
- Основание монитора
- Шнур питания
- Кабель HDMI

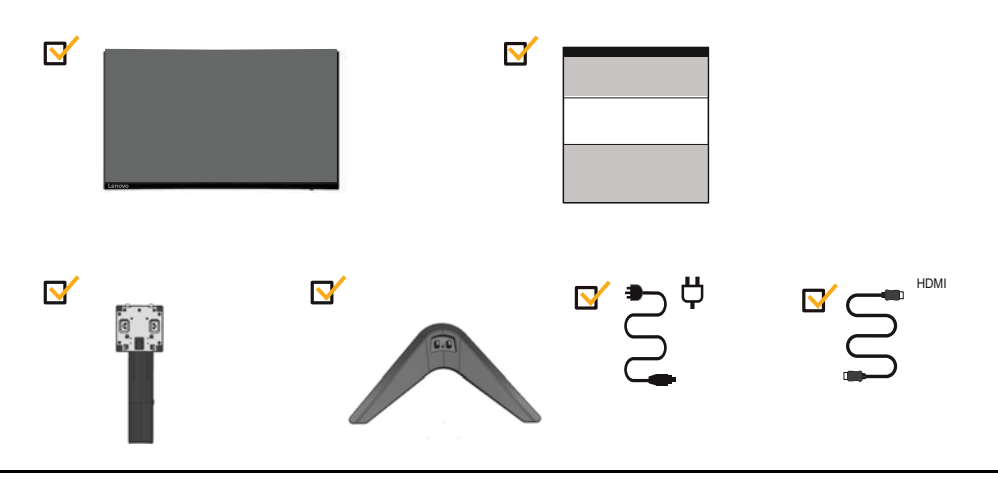

#### <span id="page-4-2"></span>**Примечания по использованию**

Для настройки монитора см. иллюстрации ниже.

**Примечание:** Не прикасайтесь к монитору в пределах области экрана. Область экрана изготовлена из стекла и может быть повреждена грубым обращением или чрезмерным давлением.

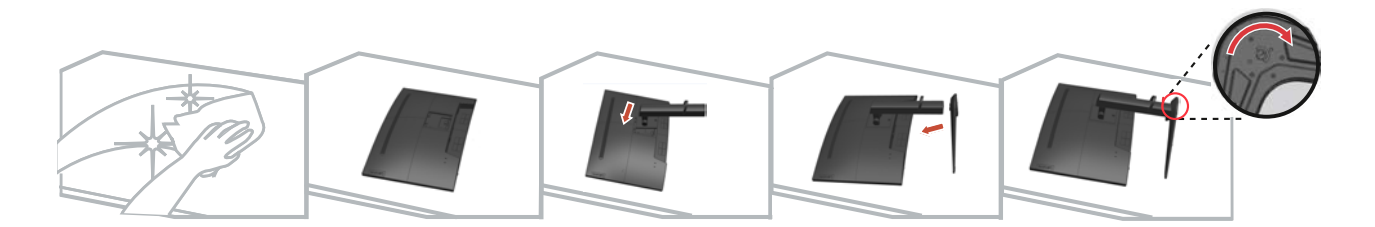

- 1. Осторожно положите монитор на ровную поверхность
- 2. Поставьте п[одставку и основание для монитор](#page-16-3)а.

**Примечание:** Чтобы прикрепить крепление VESA, см. раздел «Настенный монтаж (по выбору)» на стр. 2-7.

# <span id="page-5-0"></span>**Общие сведения по изделию**

В данном разделе содержится информация по регулировке положения монитора, настройке органов пользовательского управления и использованию паза для троса с замком.

#### <span id="page-5-1"></span>**Виды регулировки**

#### **Наклон**

Пример амплитуды наклона приведен на рисунке ниже.

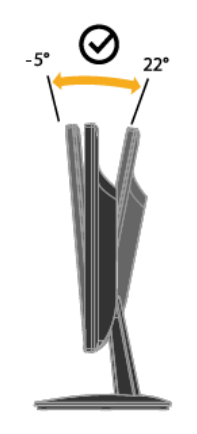

#### <span id="page-5-2"></span>**Регулировка высоты**

Для регулировки высоты необходимо нажать на монитор вниз или приподнять его.

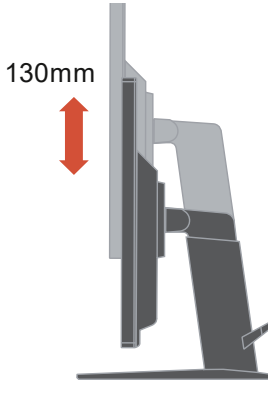

#### **Органы управления пользователя**

На передней панели монитора расположены органы управления, используемые для регулировки изображения.

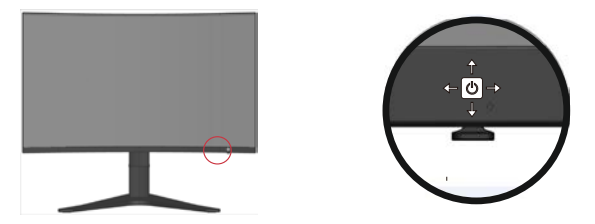

Сведения по работе с этими органами управления см. в параграфе «Регулировка изображения монитора» на стр. 2-3.

## <span id="page-6-0"></span>**Гнездо для блокировки кабеля**

Монитор оснащен гнездом для блокировки кабеля, расположенным на задней панели монитора. (В нижнем левом положении)

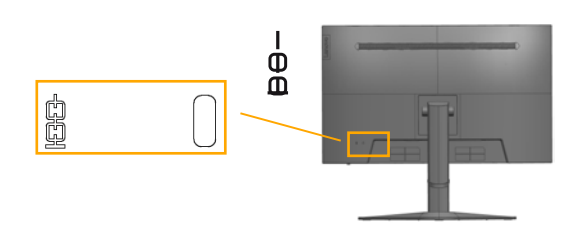

## <span id="page-6-1"></span>**Настройки вашего монитора**

В этом разделе содержатся сведения, помогающие настроить монитор.

#### <span id="page-6-2"></span>**Подключение и включение монитора**

**Примечание:** Перед выполнением этой процедуры, обязательно ознакомьтесь с информацией по технике безопасности, приведенной на стр. iii.

1.Выключите компьютер и все подключенные устройства, а также отсоедините шнур питания компьютера.

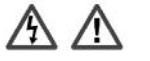

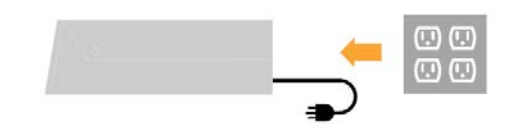

2.Подключите кабель DP к разъему DP монитора, при этом другой конец - к задней панели компьютера.

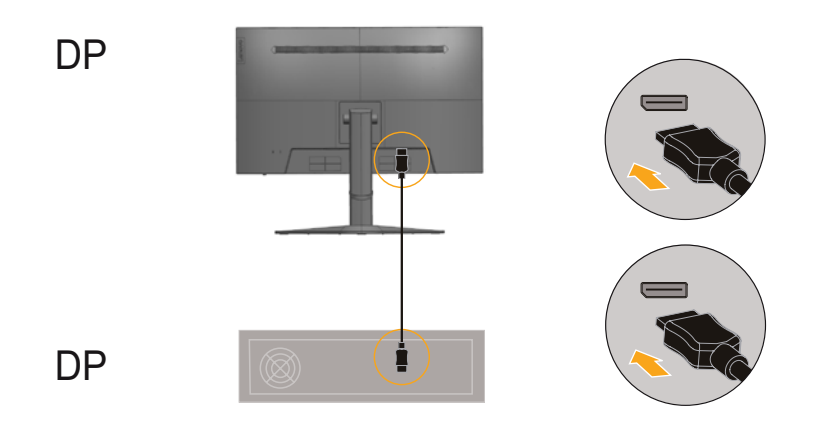

Глава 1. 1-3

3. Подключите один конец кабеля HDMI к разъему HDMI сзади компьютера, а другой конец к разъему HDMI на мониторе. Компания Lenovo рекомендует пользователям, которым необходимо использовать вход HDMI на их мониторе, приобрести кабель Lenovo HDMI - HDMI OB47070.

Для получения большей информации посетите: [www.lenovo.com/support/monitoraccessories](http://www.lenovo.com/support/monitoraccessories)

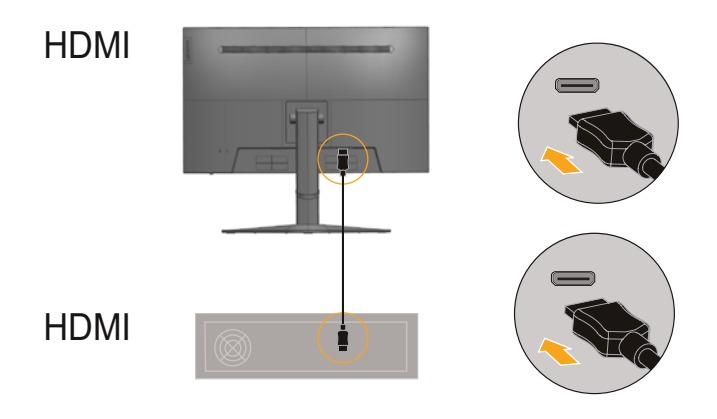

4. Для воспроизведения звука через порт DP, HDMI подключите аудиокабель акустической системы к гнезду аудиовыхода монитора. **Примечание.** Аудиосигнал выводится в режимах DP, HDMI.

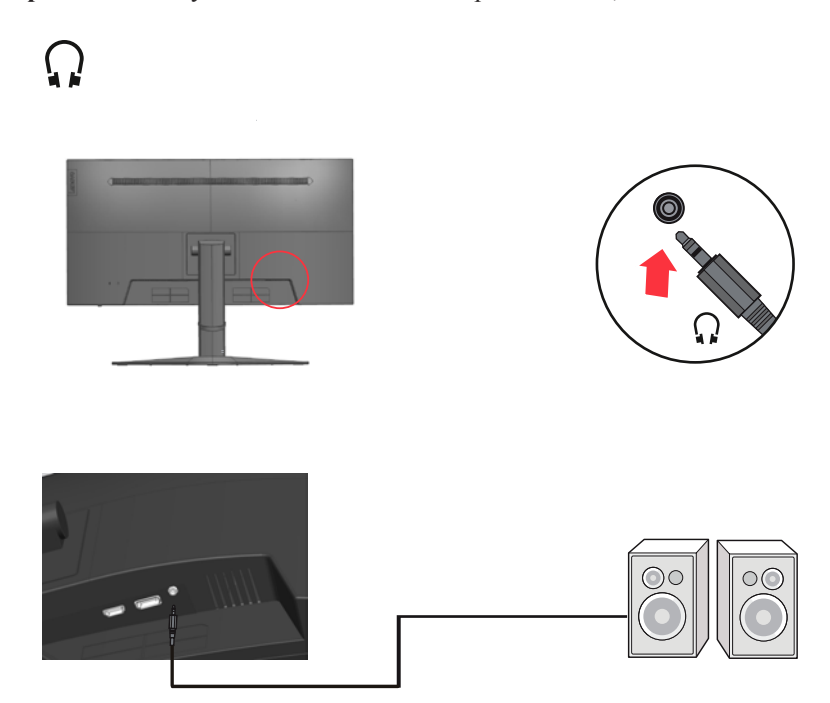

5. Вставьте вилку шнура питания монитора в заземленную электрическую розетку.

**Примечание.** Для эксплуатации с данным оборудованием должен использоваться шнур питания, прошедший сертификацию. Должны также соблюдаться соответствующие государственные правила, действующие в отношении монтажа и (или) оборудования. Следует использовать сертифицированный шнур источника питания, толщина которого не меньше, чем у обычного гибкого шнура из ПВХ стандарта IEC 60227 (с обозначением H05VV-F 3G 0,75 мм² или H05VVH2-F2 3G 0,75 мм²). В качестве альтернативного шнура следует использовать гибкий шнур из синтетического каучука в соответствии со стандартом IEC 60245 (с обозначением H05RR-F 3G 0,75 мм²).

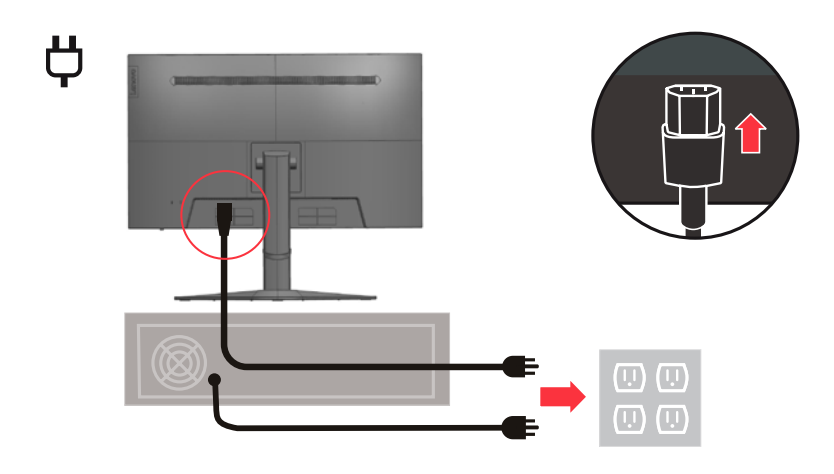

6. Закрепите кабели с помощью зажима для кабелей.

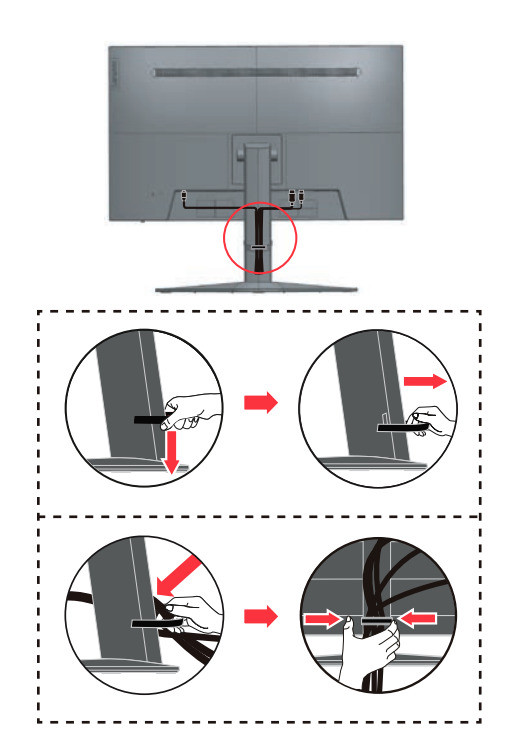

7. [Включите монитор и компьют](http://www.lenovo.com/support/V20_10)ер.

<span id="page-9-0"></span>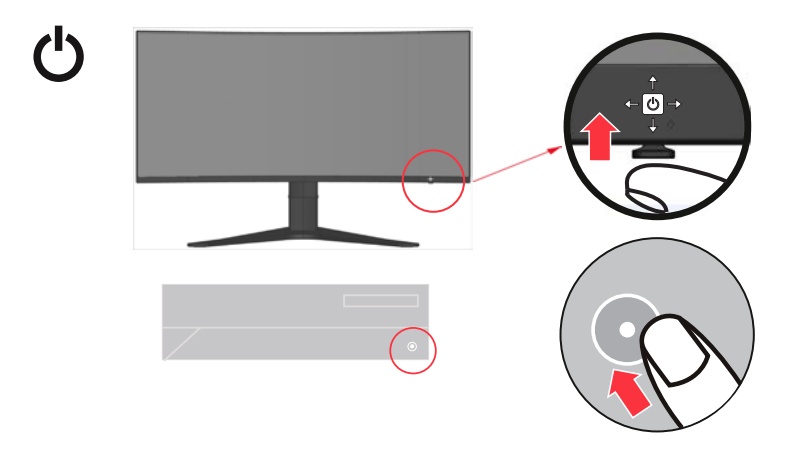

8. Чтобы установить драйвер монитора, необходимо загрузить драйвер с сайта компании Lenovo

(http://pcsupport.lenovo.com/solutions/g32qc\_10) и следовать инструкциям на стр. 3-4.

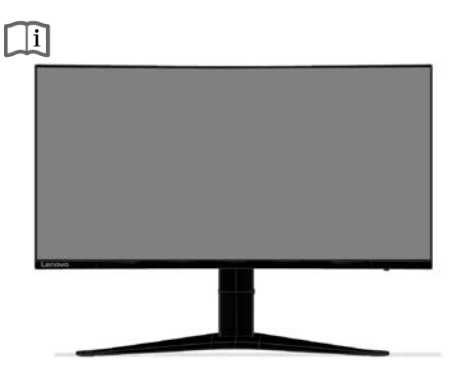

#### **Регистрация изделия**

ЕТТЕТЕТЕТЬ В ПОКУПКУ ДАННОГО ИЗДЕЛИЯ Lenovo<sup>™</sup>. Потратьте несколько минут на регистрацию своего изделия и предоставьте нам информацию, чтобы компания Lenovo смогла вам помочь в будущем. Обратная связь с Вами очень важна для разработки изделий и предоставления услуг, а также совершенствует механизмы взаимодействия с пользователем. Регистрацию можно пройти на сайте: http://www.lenovo.com/register

Компания Lenovo будет присылать Вам информацию и обновления для Вашего зарегистрированного изделия в зависимости от того, какие темы Вы отметите для получения.

# <span id="page-10-0"></span>**Глава 2 Настройка и эксплуатация монитора**

В данном разделе представлена информация о настройке и использовании монитора.

## <span id="page-10-1"></span>**Комфорт и специальные возможности**

Правильная эргономика имеет большое значение для использования всех преимуществ компьютера и помогает избежать возникновения дискомфорта. Рабочее место и оборудование должны быть организованы в соответствии с вашими индивидуальными требованиями и выполняемой работой. Кроме того, для повышения производительности труда при использовании компьютера необходимо обеспечить здоровую рабочую среду.

## <span id="page-10-2"></span>**Организация рабочего пространства**

Для работы в комфортн**⊡мауал∆виях** используйте рабочую поверхность соответствующей высоты и площади.

Рабочее пространство необходимо организовать в соответствии с используемыми материалами и оборудованием. Поддерживайте чистоту рабочего пространства, здесь, в зоне свободного доступа, необходимо разместить часто используемые материалы и предметы, например мышь и телефон.

Ваше положение во многом зависит от расположения и установки оборудования. В приведенных ниже рекомендациях описана оптимизация установки оборудования для достижения и поддержания хорошей осанки.

## <span id="page-10-3"></span>**Расположение и обзор монитора**

При размещении и регулировке компьютерного монитора для обеспечения комфортного обзора необходимо учитывать приведенные ниже факторы.

**Расстояние обзора**

Для мониторов оптимальным расстоянием является 510–760 мм (20–30 дюймов), оно может меняться в зависимости от освещения и времени суток. Для изменения расстояния обзора меняйте расположение монитора или расположение стула и свое положение. Используйте наиболее комфортное расстояние обзора.

**Высота установки монитора** 

Размещайте монитор так, чтобы обеспечить комфортное и нейтральное положение головы и шеи (вертикальное или прямое). Если монитор не допускает регулировки высоты, для достижения необходимой высоты под подставку монитора можно поместить книги и другие предметы. Рекомендуется размещать монитор так, чтобы верхняя граница экрана находилась на уровне или чуть ниже уровня глаз удобно сидящего человека. Также необходимо оптимизировать высоту монитора так, чтобы поле зрения между глазами и центром монитора отвечало вашим требованиям к расстоянию обзора и удобному просмотру без нагрузки на мышцы глаз.

**Наклон:**

Для оптимизации отображения изображения и обеспечения необходимого положения головы и шеи отрегулируйте наклон монитора.

**Общие указания по расположению:** 

Располагайте монитор так, чтобы избежать бликов и отражения на экране при попадании потолочного освещения или света от окна.

Ниже приведен ряд советов для обеспечения удобного обзора монитора.

- В зависимости от выполняемой работы используйте подходящее освещение. Для оптимизации изображения на экране и его соответствия своим
- визуальным предпочтениям используйте функции управления яркостью, контрастностью и изображением (если они доступны).
- Содержите экран монитора в чистоте для обеспечения возможности фокусировки зрения на изображении.

Концентрация и непрерывный просмотр могут быть утомительными для глаз. Для обеспечения отдыха глазам не забывайте отвлекаться от экрана монитора и фокусировать зрение на удаленных предметах. При возникновении усталости глаз и дискомфорта обратитесь к окулисту.

## <span id="page-11-0"></span>**Основные советы по обеспечению здоровой рабочей среды**

Приведенная ниже информация обобщает некоторые важные факторы, способствующие обеспечению удобства и производительности труда при использовании компьютера.

- **Правильная осанка начинается с установки оборудования.**
	- Компоновка рабочего пространства и установка компьютерного оборудования в значительной степени влияют на положение пользователя компьютера. Чтобы положение вашего тела было удобным и продуктивным, оптимизируйте расположение и ориентацию аппаратуры, следуя советам в разделе [«Организация рабочего пространства](#page-10-2) » на странице 2-1. Также для лучшего удовлетворения ваших текущих и будущих требований используйте функции регулировки компонентов компьютера и офисной мебели.
- **Незначительное изменение положения может предотвратить дискомфорт.**  При длительной работе за компьютером повышается значение вашей позы. Необходимо периодически менять положение. Незначительное изменение положения поможет предотвратить возникновение дискомфорта. При изменении положения используйте регулировку офисной мебели и оборудования.
- **Короткие регулярные перерывы способствуют охране здоровья при работе с компьютером.**

Работа за компьютером является статичным действием, что повышает значимость небольших перерывов в работе. Необходимо вставать, потягиваться, прогуливаться за напитками или водой или отвлекаться от работы за компьютером иным способом. Небольшие перерывы позволяют сменить положение тела, что способствует обеспечению удобства и производительности труда.

# <span id="page-11-1"></span>**Зрительное утомление**

**Периоды отдыха**

Пользователи, работающие за компьютером длительное время, должны делать перерывы. Как правило, рекомендуется делать короткие перерывы (5-15 мин.) через 1-2 часа непрерывной работы. Короткие и частые перерывы более предпочтительны, чем длительные.

Перевод взгляда на удаленные объекты

Перед экраном монитора пользователи меньше моргают. Чтобы уменьшить утомляемость и сухость глаз, необходимо периодически переводить взгляд на объекты, расположенные на большем расстоянии.

- Упражнения для глаз
	- 1. Посмотрите вниз и вверх, сохраняя вертикальное положение тела и головы.<br>2. Медленно врашайте глазами, чтобы посмотреть налево и направо.
	- 2. Медленно вращайте глазами, чтобы посмотреть налево и направо.
	- 3. Вращайте глазами, чтобы увидеть предметы в верхнем правом углу, а затем в нижнем правом углу. Вращайте глазами, чтобы увидеть предметы в верхнем левом углу, а затем в нижнем левом углу.

#### <span id="page-11-2"></span>**Фильтр синего света**

Опасения в отношении синего света, влияющего на здоровье глаз, возросли с годами. Синий свет имеет длину волны от 300Нм до 500Нм. Мониторы оснащены заводскими настройками, уменьшающими излучение синего света. Пользователи могут включить режим слабого синего света на этих мониторах из настроек OSD.

1. Нажмите **+** чтобы открыть меню OSD.

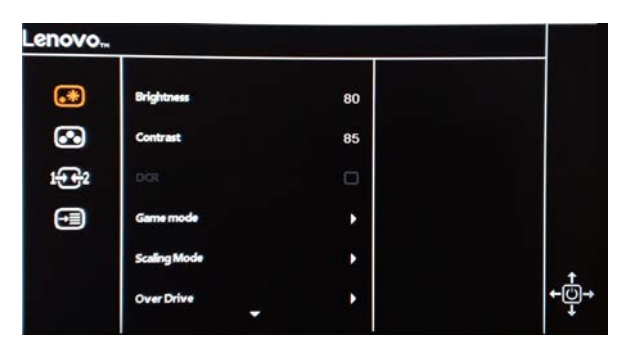

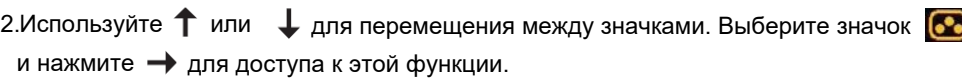

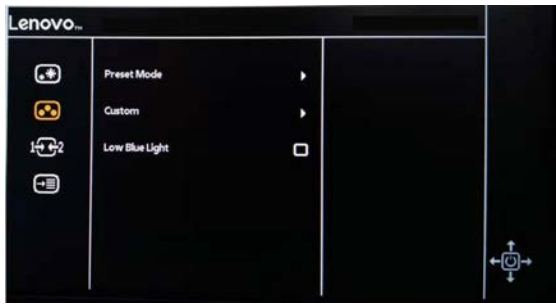

3. Используйте↑или ↓ для перемещения между функциями. Выберите слабый синий свет для доступа к этой функции.

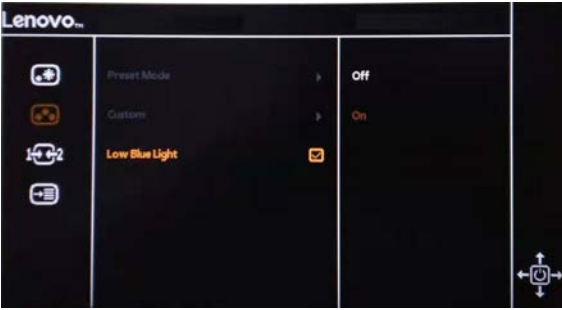

4. Используйте ↑или ↓для перемещения между значками. Выберите значок ВКЛ и нажмите **→** для доступа к этой функции.

## <span id="page-12-0"></span>**Сведения о специальных возможностях**

Lenovo стремится обеспечить широкий доступ к информации и технологиям людям с ограниченными возможностями. Благодаря вспомогательным технологиям пользователи получают доступ к информации в соответствии с ограничениями их возможностей. Некоторые из этих технологий поддерживаются операционной системой, другие приобретаются у поставщиков или доступны на веб-сайте по адресу:

https://lenovo.ssbbartgroup.com/lenovo/request\_vpat.php

## <span id="page-13-1"></span><span id="page-13-0"></span>**Настройка изображения монитора**

В данном разделе описываются функции пользовательского управления, используемые для настройки изображения монитора.

#### **Использование прямого доступа**

Элементы управления прямым доступом можно использовать, когда экранное меню (OSD) не отображается.

*Таблица 2-1. Управление прямым доступом*

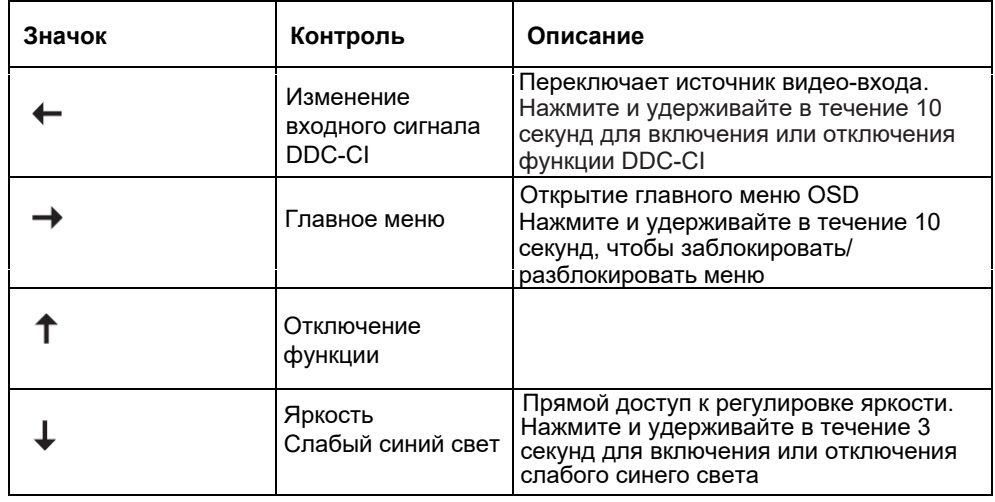

#### <span id="page-13-2"></span>**Использование управления экранного меню (OSD)**

Настройки, регулируемые с помощью пользовательских элементов управления, отображаются на экранном меню (OSD), как показано ниже.

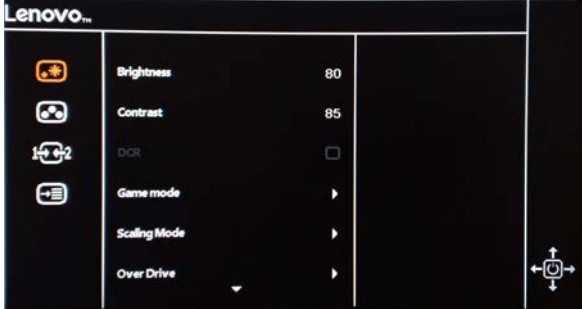

Для использования элементов управления:

- 1. Нажмите чтобы открыть меню OSD.
- 2. Используйте ↑ или ↓ для перемещения между значками. Выберите значок и нажмите для доступа к этой функции. При наличии подменю, вы можете перемещаться между опциями с помощью  $\bm{\uparrow}$  или  $\downarrow$  а затем нажмите  $\rightarrow$  чтобы выбрать эту функцию. Используйте **↑** <sub>или</sub> Ų для регулировки. Нажмите — для сохранения.
- 3. Нажмите  $\leftarrow$  для перемещения назад по подменю и выхода из экранного меню.
- 4. Нажмите и удерживайте кнопку  $\hbox{\rlap{\hspace{1.5pt}-}}$  в течение 10 секунд, чтобы заблокировать экранное меню. Это предотвратит случайные настройки экранного меню. Нажмите и удерживайте кнопку в течение 10 секунд для разблокировки экранного меню и разрешения его настройки.
- 5. Включение DDC/CI по умолчанию. Используйте кнопку выхода OSD, нажмите и удерживайте кнопки  $\leftarrow$  в течение 10 секунд, чтобы отключить/включить функцию DDC/CI. На экране будут отображены слова «DDC/CI отключение/DDC/CI/включение».

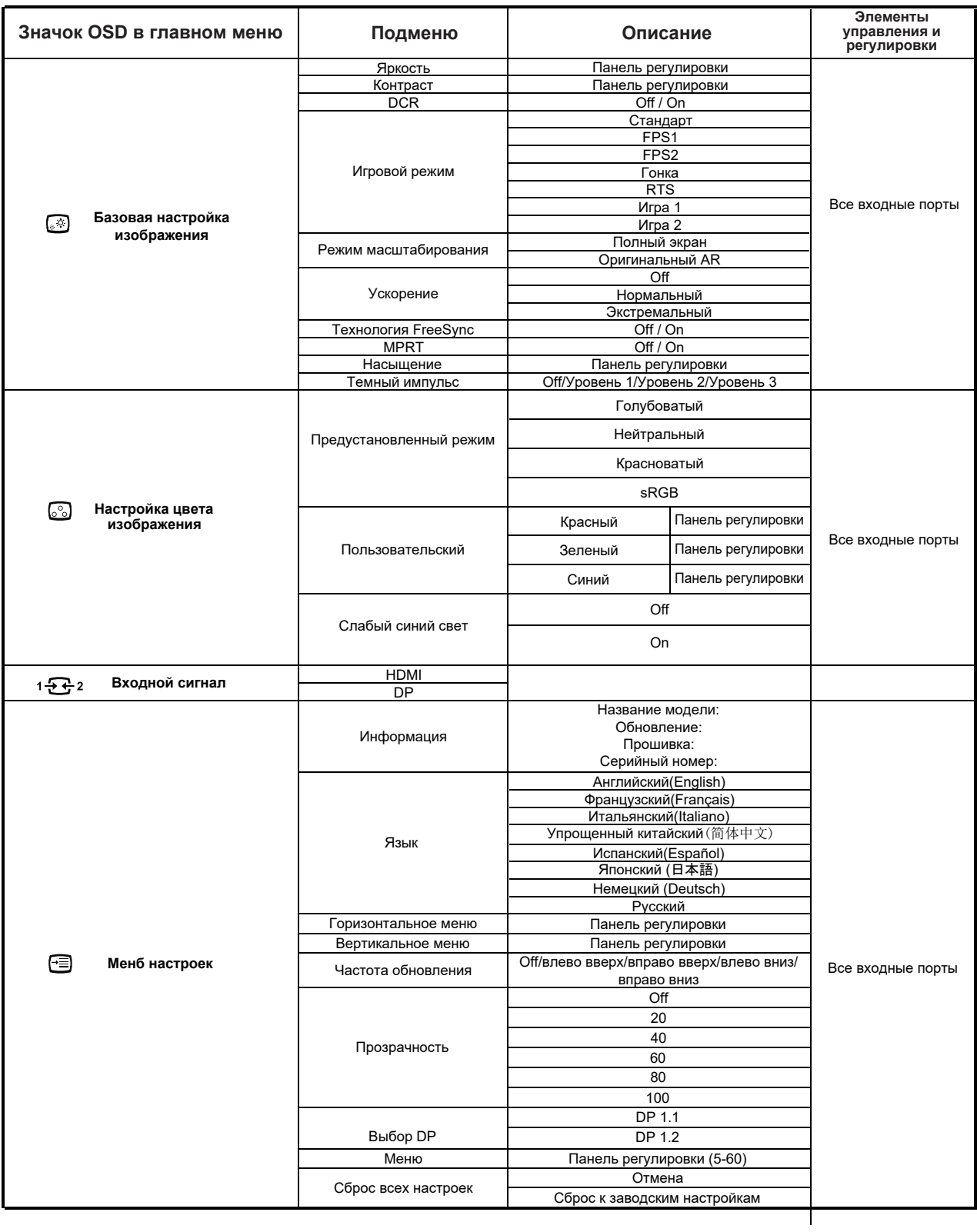

## <span id="page-15-0"></span>**Выбор поддерживаемого режима отображения**

Режимы отображения, используемые монитором, устанавливаются на компьютере. Поэтому для получения дополнительной информации об изменении режима отображения обратитесь к документации компьютера.

Размер, положение и форма изображения могу измениться при смене режима отображения. Это не является неисправностью, и изображение можно снова отрегулировать с помощью автоматической настройки изображения и элементов управления монитора.

В отличие от ЭЛТ-мониторов, требующих высокой частоты обновления для уменьшения мерцания, ЖК-технология (или плоскопанельная технология) изначально не подвержена мерцанию.

**Примечание.** Если ранее система использовалась с ЭЛТ-монитором и на нем установлен режим, не подходящий для работы с данным монитором, возможно, потребуется временно подключить ЭЛТ-монитор для установки разрешения 2560x1440 точек с частотой144 Гц, которое является режимом собственного разрешения дисплея. Ниже приведены оптимизированные на заводе режимы отображения. *Таблица 2-3. Заводские параметры режима отображения*

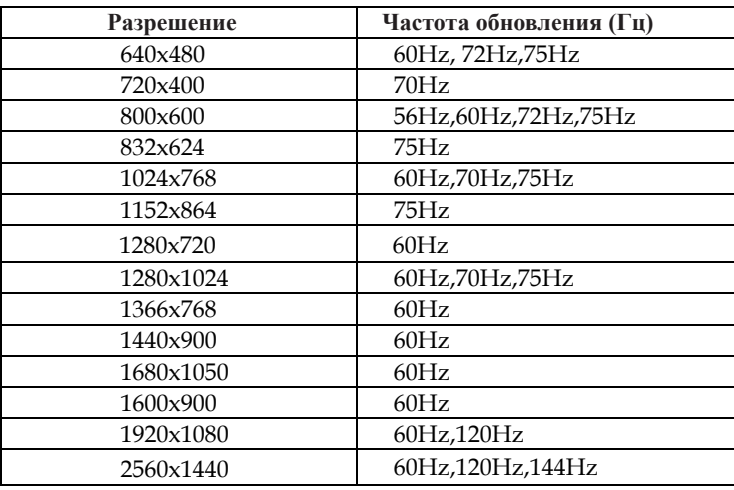

## <span id="page-15-1"></span>**Понимание управления питанием**

Управление питанием вызывается, когда компьютер распознает, что вы не использовали мышь или клавиатуру в течение определенного пользователем периода времени. Имеется несколько состояний, описанных в таблице ниже. Для обеспечения оптимальной производительности выключайте монитор в конце каждого рабочего дня или всякий раз, когда вы планируете оставлять его неиспользуемым в течение длительного времени в течение дня.

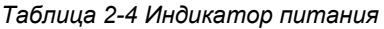

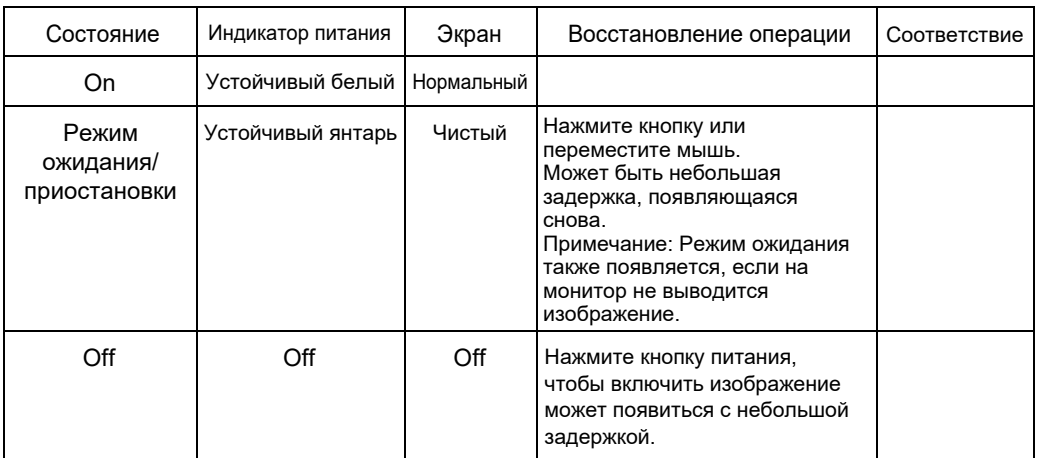

#### <span id="page-16-0"></span>**Уход за монитором**

Перед выполнением технического обслуживания монитора необходимо отключать питание.

- **Не допускается:**
- Попадание на монитор воды и других жидкостей.
- Применение растворителей и абразивных веществ.
- Применение для очистки монитора и другого электрического оборудования огнеопасных чистящих средств.
- Контакт экрана монитора с острыми и абразивными предметами. Такое воздействие может привести к повреждению экрана.
- Применение чистящих средств с антистатическим раствором или аналогичными добавками . Это может нанести вред покрытию экрана. **Допускается:**
- Осторожно протирать корпус и экран монитора мягкой и слегка увлажненной тканью.
- <span id="page-16-3"></span> Удалять загрязнения и следы от пальцев с помощью влажной ткани с небольшим количеством мягкого моющего средства.

#### <span id="page-16-1"></span>**Демонтаж подставки монитора**

Поместите монитор экраном вниз на чистую поверхность или мягкую ткань и нажмите кнопку фиксатора, чтобы отсоединить подставку и основание от монитора.

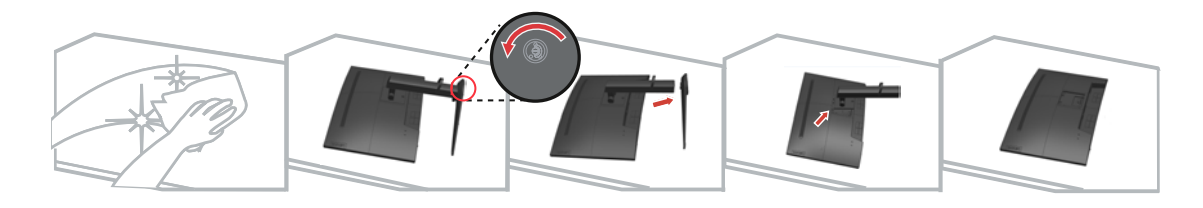

## <span id="page-16-2"></span>**Монтаж на стену (дополнительно)**

См. инструкции к комплекту для настенного крепления. Чтобы установить ЖК-монитор вместо стола на стене, выполните указанные ниже действия.

Шаг 1. Убедитесь, что кнопка питания выключена и затем отсоедините кабель питания.

Шаг 2. Положите ЖК-монитор экраном вниз на полотенце или одеяло.

Шаг 3. Отсоедините от монитора основание, см. раздел «Снятие основания и подставки монитора».

Шаг 4. С помощью винтов M4x10 мм закрепите монтажный кронштейн из комплекта настенного крепления VESA (расстояние между отверстиями 100x100 мм).

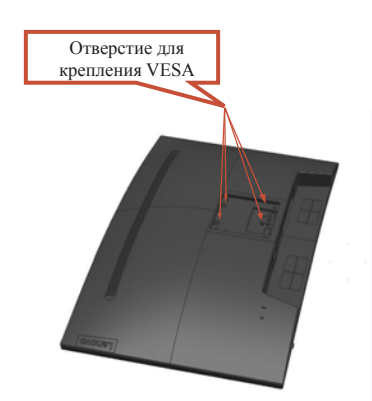

Шаг 5. Закрепите ЖК-монитор на стене в соответствии с инструкциями в комплекте для настенного монтажа.

Используйте только сертифицированные UL/GS кронштейны для настенного крепления, рассчитанные на вес (нагрузку) не менее 8 кг.

# <span id="page-17-0"></span>**Глава 3 Справочная информация**

В данном разделе приводятся характеристики монитора, инструкции по ручной установке драйвера монитора, информация по устранению неполадок и информация о сервисном обслуживании.

# <span id="page-17-1"></span>**Технические характеристики монитора**

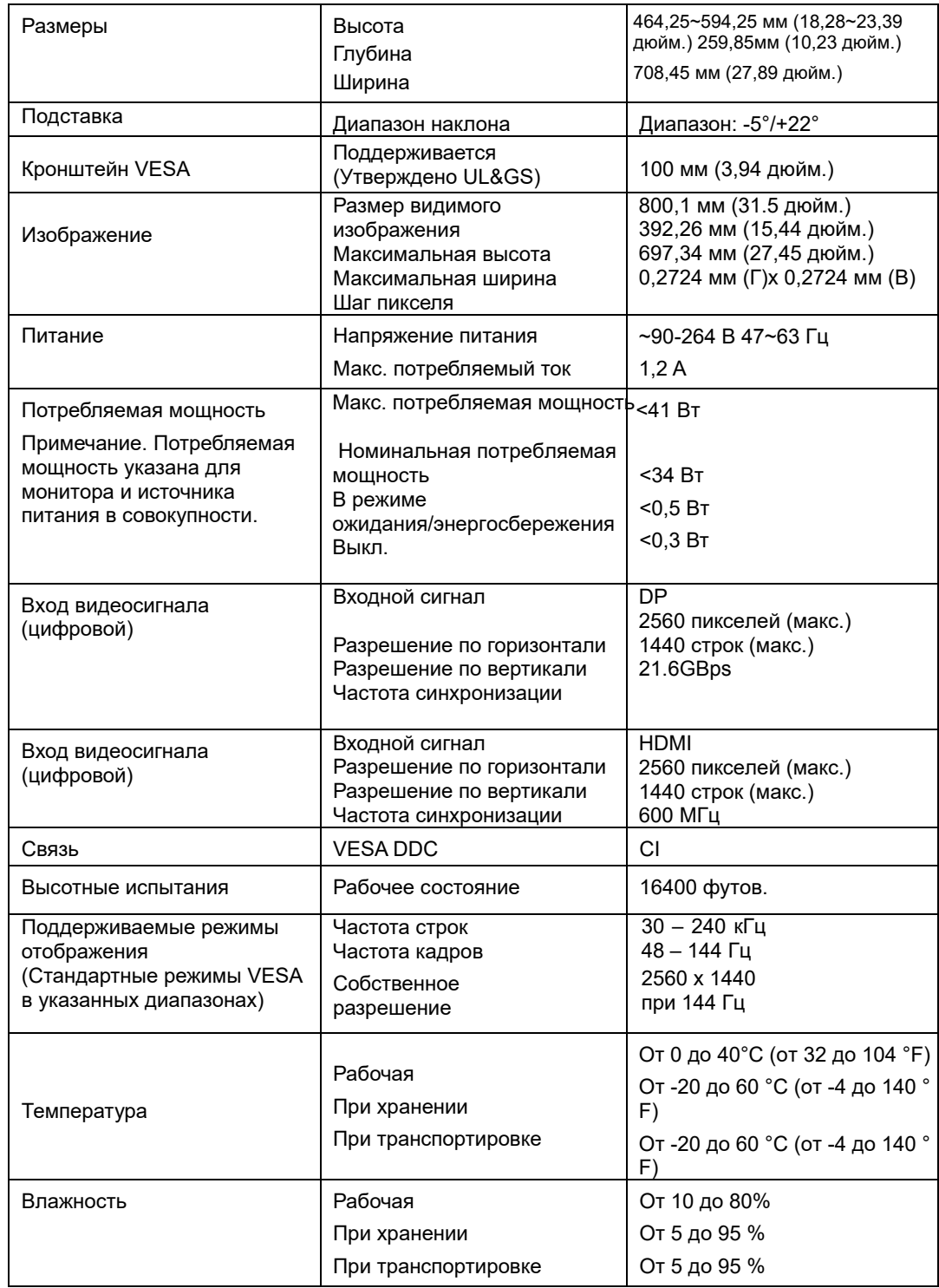

*Таблица 3-1. Технические характеристики монитора*

# <span id="page-18-0"></span>**Устранение неполадок**

При возникновении проблемы в процессе настройки и эксплуатации монитора, возможно, вам удастся решить ее самостоятельно. Перед обращением к продавцу или в компанию Lenovo попробуйте выполнить рекомендации, соответствующие возникшей проблеме.

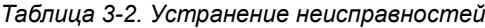

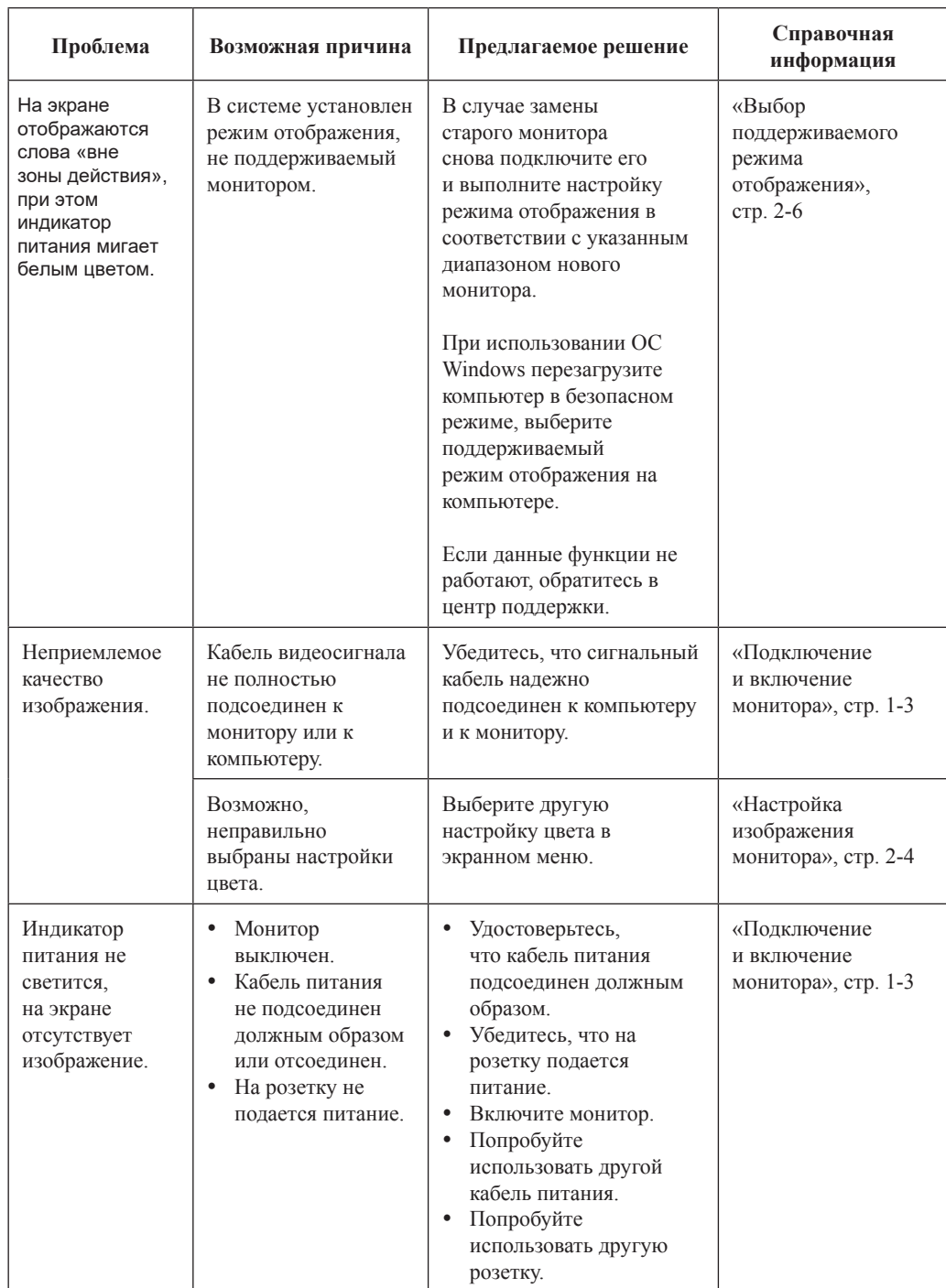

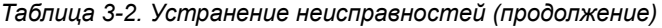

<span id="page-19-1"></span><span id="page-19-0"></span>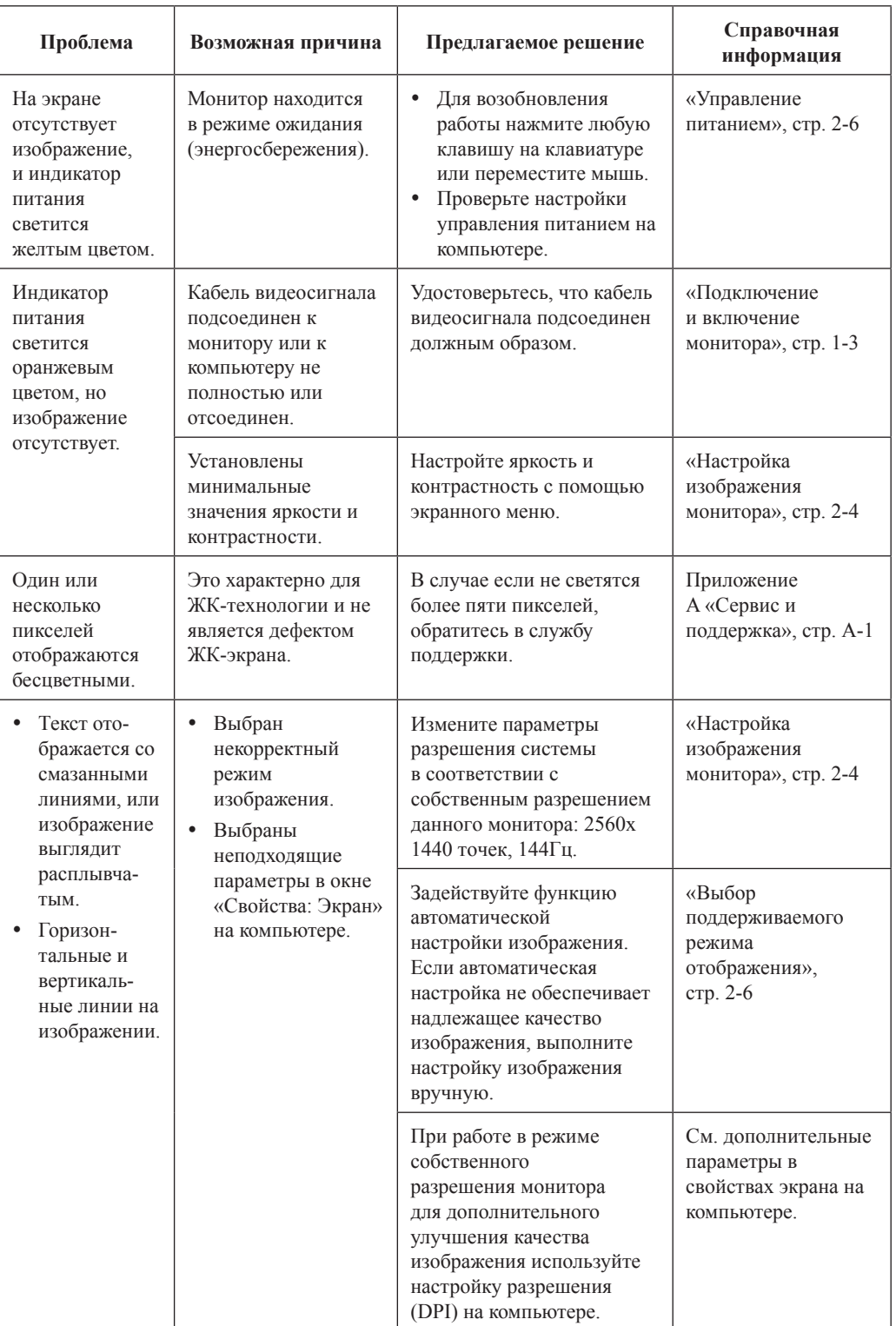

#### **Установка драйвера монитора вручную**

Ниже описана процедура установки драйвера монитора вручную в ОС Microsoft Windows 7 и Microsoft Windows 10.

#### **Установка драйвера монитора в ОС Windows 7**

Чтобы установить драйвер устройства в ОС Microsoft® Windows 10, выполните следующую процедуру.

- 1. Выключите компьютер и все подключенные к нему устройства.
- 2. Проверьте правильность подключения монитора.
- 3. Включите монитор, затем включите компьютер. Подождите, пока компьютер загрузит операционную систему Windows 7.
- <span id="page-20-0"></span>4. На веб-сайте Lenovo http://pcsupport.lenovo.com/solutions/g32qc\_10 найдите и загрузите на компьютер подходящий драйвер монитора (например, на рабочий стол).
- 5. Откройте окно Свойства экрана, нажав кнопки Пуск, Панель управления и щелкните значок Оборудование и звук.
- 6. Выберите вкладку Изменение параметров дисплея.
- 7. Щелкните значок **Дополнительные параметры**.
- 8. Щелкните вкладку **Монитор**.
- 9. Нажмите кнопку **Свойства**.
- 10. Щелкните вкладку **[Драйвер](http://www.lenovo.com/support/V20_10)**.
- 11. Нажмите кнопку **Обновить драйвер**, затем кнопку Обзор для поиска программы драйвера.
- 12. Выберите на компьютере пункт **Выбрать из списка драйверов устройств**.
- 13. Нажмите кнопку Выбрать диск. Нажмите кнопку Обзор и перейдите в следующую папку: X:\Monitor Drivers

(где X — «папка, в которой находится загруженный драйвер» (например, рабочий стол))

- 14. Выберите файл **G32qc-10.inf** и нажмите на кнопку «Открыть». Нажмите кнопку OK.
- 15. Выберите **Lenovo G32qc-10** и нажмите **Далее**.
- 16. После завершения установки удалите все загруженные файлы и закройте все окна.
- 17. Перезапустите систему. Система самостоятельно выберет максимальную частоту обновления и соответствующий профиль согласования цвета.
- **Примечание.** В отличие от ЭЛТ-мониторов, в ЖК-мониторах более высокая частота

обновления не улучшает качество изображения. Компания Lenovo рекомендует использование разрешения 2560 x 1440 пикселей при частоте 144 Гц или разрешение 640 x 480 пикселей при частоте 60 Гц.

#### **Установка драйвера монитора в ОС Windows 10**

Для использования функции Plug and Play в ОС Microsoft Windows 10 выполните следующую процедуру.

- 1. Выключите компьютер и все подключенные к нему устройства.
- 2. Проверьте правильность подключения монитора.
- 3. Включите монитор, затем включите компьютер. Подождите, пока компьютер загрузит операционную систему Windows 10.
- 4. На веб-сайте Lenov[o http://pcsupport.lenovo.com/solutio](http://www.lenovo.com/support/V20_10)ns/g32qc\_10 найдите и загрузите на компьютер подходящий драйвер монитора (например, на рабочий стол).
- 5. На рабочем столе переместите курсор мыши в левый нижний угол экрана, нажав правую кнопку мыши, выберите Панель управления, затем дважды щелкните значок Оборудование и звук, а затем нажмите Дисплей.
- 6. Выберите вкладку Изменение параметров дисплея.
- 7. Нажмите кнопку **Дополнительные параметры**.
- 8. Щелкните вкладку **Монитор**.
- 9. Нажмите кнопку **Свойства**.
- 10.Щелкните вкладку **Драйвер**.
- 11. Нажмите кнопку Обновить драйвер, затем кнопку Обзор для поиска программы драйвера.
- 12.Выберите «**Выбрать драйвер из списка уже установленных драйверов**».
- 13. Нажмите кнопку Выбрать диск. Нажмите кнопку Обзор и перейдите в следующую папку:
- X:\Monitor Drivers\Windows 10
- (где X «папка, в которой находится загруженный драйвер» (например, рабочий стол))
- 14. Выберите файл **G32qc-10.inf** и нажмите на кнопку «Открыть». Нажмите кнопку **OK**.
- 15. В новом окне выберите **Lenovo** G32qc-10 и нажмите Далее.
- 16. После завершения установки удалите все загруженные файлы и закройте все окна.
- 17. Перезапустите систему. Система самостоятельно выберет максимальную частоту обновления и соответствующий профиль согласования цвета.

Примечание. В отличие от ЭЛТ-мониторов, в ЖК-мониторах более высокая частота обновления не улучшает качество изображения. Компания Lenovo рекомендует использование разрешения 2560 x 1440 пикселей при частоте 144 Гц или разрешение 640 x 480 пикселей при частоте 60 Гц.

#### <span id="page-22-0"></span>**Информация о сервисном обслуживании**

#### **Ответственность клиента**

Гарантия не распространяется на повреждения устройства в результате несчастного случая, неправильной эксплуатации, нарушений норм эксплуатации, ненадлежащей установки, использования с нарушением технических характеристик и инструкций, бедствий любого характера, несанкционированных изменений, ремонта и модификаций.

Ниже приведены примеры неисправностей, вызванные неправильным или небрежным использованием, на которые гарантия не распространяется.

- Остаточное изображение на экране ЭЛТ-монитора. Для предотвращения появления остаточного изображения используйте заставку и управление питанием.
- Физическое повреждение крышек, панели, подставки и кабелей.
- Царапины и проколы на экране монитора.

#### **Получение дополнительной справки**

Если проблема не устранена, обратитесь в центр поддержки клиентов. Контактная информация о центрах поддержки приведена в приложении А «Обслуживание и поддержка» на стр. А-1.

# <span id="page-23-0"></span>**Приложение A Обслуживание и поддержка**

Ниже приведена информация о технической поддержке, доступной для данного устройства в течение гарантийного срока или срока службы устройства. Полное описание условий гарантии Lenovo см. в Ограниченной гарантии Lenovo.

#### <span id="page-23-1"></span>**Регистрация изделия**

Регистрация для получения услуг и обновлений для поддержки работы изделия, а также получение компьютерных принадлежностей и содержимого бесплатно или со скидкой. Перейдите на веб-сайт http://www.lenovo.com/register

## <span id="page-23-2"></span>**Техническая поддержка через Интернет**

Техническая поддержка через Интернет доступна в течение срока службы изделия по адресу: http://pcsupport.lenovo.com/solutions

В течение гарантийного срока доступны замена и обмен дефектных компонентов. Если данный прибор установлен на компьютере Lenovo, пользователь имеет право на получение сервисного обслуживания по месту жительства. Представитель службы технической поддержки Lenovo поможет подобрать лучшую альтернативу.

## <span id="page-23-3"></span>**Техническая поддержка по телефону**

Оказание поддержки по установке и настройке в центре поддержки клиентов предоставляется в течение 90 дней со дня прекращения продажи изделия. По истечении этого времени поддержка прекращается или предоставляется на платной основе (по усмотрению компании Lenovo). Дополнительная поддержка также предоставляется за установленную плату.

Для получения помощи от представителя службы технической поддержки необходимо предоставить приведенную ниже информацию: название и номер изделия, доказательство приобретения, производитель, компьютера, модель, серийный номер и руководство, точное сообщение об ошибке, описание проблемы и конфигурация программного и аппаратного обеспечения вашей системы.

Во время звонка представитель службы технической поддержки даст подробные объяснения по проблеме, пока ваш компьютер находится в процессе вызова.

Номера телефонов могут быть изменены без уведомления. Актуальный список телефонов технической поддержки Lenovo всегда доступен на сайте: http://pcsupport.lenovo.com/solutions

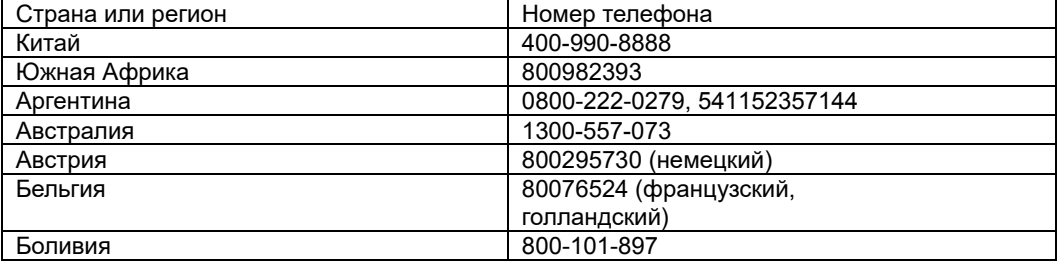

# <span id="page-24-0"></span>**Приложение B Примечания**

Lenovo может не предлагать товары, услуги или функции, представленные в настоящем документе, в некоторых странах. Обратитесь к местному представителю Lenovo для получения информации о товарах и услугах, доступных в вашем регионе в настоящее время. Любое упоминание товара, программы или услуги Lenovo не означает и не подразумевает, что можно использовать только данное устройство, программу или сервис компании Lenovo. Вместо этого могут использоваться любые функционально равнозначные устройства, программы или службы, не нарушающие никаких прав Lenovo на интеллектуальную собственность.

Тем не менее, ответственность за оценку и проверку работы любого другого устройства, программы или сервиса несет пользователь.

Lenovo может располагать патентами либо заявками на патенты, находящимися в стадии рассмотрения, относящимся к материалам настоящего документа. Предоставление настоящего документа не дает никаких лицензий на эти патенты. Запросы по поводу лицензий следует направлять в письменном виде по адресу:

*Lenovo (United States), Inc. 1009 Think Place - Building One Morrisville, NC 27560 США*

*Внимание: Директор по лицензированию компании Lenovo*

КОМПАНИЯ LENOVO ПРЕДОСТАВЛЯЕТ ДАННУЮ ПУБЛИКАЦИЮ СО ВСЕМИ ИЗЪЯНАМИ, БЕЗ КАКИХ-ЛИБО ГАРАНТИЙ, ПРЯМЫХ ИЛИ ПОДРАЗУМЕВАЕМЫХ, ВКЛЮЧАЯ, В ТОМ ЧИСЛЕ, ПРЕДПОЛАГАЕМЫЕ ГАРАНТИИ СОБЛЮДЕНИЯ НОРМАТИВНЫХ АКТОВ, КОММЕРЧЕСКОГО КАЧЕСТВА ИЛИ ПРИГОДНОСТИ ДЛЯ ОПРЕДЕЛЕННОЙ ЦЕЛИ. В некоторых юрисдикциях запрещен отказ от прямых или подразумеваемых гарантий при проведении определенных операций, в таком случае такое ограничение не будет применяться к вам.

Предоставленная информация может содержать технические неточности или опечатки. Время от времени в информацию, содержащуюся в настоящем документе, вносятся изменения. Данные изменения отражаются в новых изданиях настоящей публикации. Lenovo имеет право в любое время и без уведомления вносить улучшения и изменения в изделие (изделия) и программу (программы), описанные в настоящей публикации.

Изделия, описанные в настоящем документе, не предназначены для использования в условиях применения имплантатов и в иных системах поддержания жизни, неисправность которых может привести к тяжким телесным последствиям или смерти людей. Информация, содержащаяся в настоящем документе, не влияет на технические характеристики устройств и гарантийные обязательства Lenovo и не изменяет их. Никакие положения настоящего документа не будут действовать как прямая или подразумеваемая лицензия или освобождение от ответственности в отношении прав на интеллектуальную собственность Lenovo и других сторон. Вся информация в настоящем документе была получена в определенных условиях и представлена в качестве иллюстрации. В других условиях эксплуатации могут быть получены иные результаты.

Lenovo имеет право без каких-либо обязательств перед вами использовать или распространять любую предоставленную вами информацию любым способом, который, по мнению компании, является приемлемым.

Любые ссылки на веб-сайты, не принадлежащие компании Lenovo, представлены в настоящей публикации только для удобства и ни в коей мере не служат их рекомендациями. Материалы этих веб-сайтов не относятся к материалам для данного изделия компании Lenovo, и всю ответственность за использование этих веб-сайтов вы берете на себя.

Все данные по эксплуатационным характеристикам, содержащиеся в настоящем документе, были определены в контролируемых условиях. Поэтому, в других условиях эксплуатации могут быть получены иные результаты. Некоторые измерения могли выполняться в разрабатываемых системах, и нет никакой гарантии, что в общедоступных системах результаты этих измерений будут такими же. Более того, некоторые результаты измерений могли быть рассчитаны посредством экстраполяции. Фактические результаты могут отличаться. Пользователям настоящего документа следует проверять необходимые данные на соответствие конкретным условиям эксплуатации.

## <span id="page-25-0"></span>**Информация о переработке**

Компания Lenovo поощряет ответственное отношение владельцев ИТ-оборудования к утилизации отслужившего срок оборудования. Компания Lenovo предлагает серию программ и услуг с целью помочь владельцам оборудования в утилизации изделий, используемых в ИТ-отрасли. Для получения дополнительных сведений о переработке изделий Lenovo см.: www lenovo.com/recycling

環境配慮に関して

本機器またはモニターの回収リサイクルについて

企業のお客様が、本機器が使用済みとなり廃棄される場合は、資源有効<br>利用促進法の規定により、産業廃棄物として、地域を管轄する県知事あ<br>るいは、政令市長の許可を持った産業廃棄物処理業者に適正処理を委託 っては、ムガリルスショック、アクセスの海海のクロール通上の基づき使用する必要があります。また、弊社では資源有効利用促進法に基づき使用<br>済みパソコンの回収および再利用・再資源化を行う「PC 回収リサイク ル・サービス」を提供しています。詳細は、

http://www.ibm.com/jp/pc/service/recycle/pcrecycle/ をご参照ください。

また、同法により、家庭で使用済みとなったパソコンのメーカー等に よる回収再資源化が 2003 年 10 月 1 日よりスタートしました。詳細は、 http://www.ibm.com/jp/pc/service/recycle/pcrecycle/ をご参照ください。

重金属を含む内部部品の廃棄処理について

本機器のプリント基板等には微量の重金属(鉛など)が使用されてい ます。使用後は適切な処理を行うため、上記「本機器またはモニターの 回収リサイクルについて」に従って廃棄してください。

#### <span id="page-25-1"></span>**Сбор и переработка неиспользуемых компьютеров и мониторов Lenovo**

Если в вашей компании эксплуатируются и подлежат утилизации компьютеры или мониторы Lenovo, которые принадлежат компании, это можно сделать в соответствии с Законом о содействии в эффективном использовании ресурсов. Компьютеры и мониторы классифицируются как промышленные отходы и должны быть утилизированы надлежащим образом подрядной организацией, занимающейся утилизацией промышленных отходов и сертифицированной местными органами власти. В соответствии с Законом о содействии в эффективном использовании ресурсов, компания Lenovo Japan обеспечивает сбор, повторное использование и переработку неиспользуемых компьютеров и мониторов через службу по сбору и повторному использованию ПК. Для получения дополнительных сведений обращайтесь на веб-сайт компании Lenovo:

[www.ibm.com/jp/pc/service/recycle/pcrecycle/.](file:///G:/聯想機種/聯想專案/Year-2013/THINKVISION%20Series/E1922/www.ibm.com/jp/pc/service/recycle/pcrecycle/)Согласно Закону о содействии в эффективном использовании ресурсов с 1 октября 2003 года производитель начал сбор и переработку используемых в домашних условиях компьютеров и мониторов. Эта услуга предоставляется бесплатно для находящихся в домашнем использовании компьютеров, проданных после 1 октября 2003 года. Для получения дополнительных сведений обращайтесь на веб-сайт компании Lenovo: [www.ibm.com/jp/pc/service/recycle/personal/.](file:///G:/聯想機種/聯想專案/Year-2013/THINKVISION%20Series/E1922/www.ibm.com/jp/pc/service/recycle/pcrecycle/)

#### <span id="page-25-2"></span>**Утилизация компонентов компьютеров Lenovo**

Некоторые компьютерные изделия компании Lenovo, продаваемые в Японии, могут содержать компоненты, содержащие тяжелые металлы или другие вредные для окружающей среды вещества. Для надлежащей утилизации таких неиспользуемых компонентов, как печатные платы или приводы, используйте те же методы, что и описанные выше для сбора и переработки неиспользуемых компьютеров и мониторов.

#### <span id="page-25-3"></span>**Товарные знаки**

Следующие наименования являются товарными знаками компании Lenovo в США и (или) других странах: Lenovo Логотип Lenovo **ThinkCenter** ThinkPad

**ThinkVision** 

Microsoft, Windows и Windows NT являются товарными знаками группы компаний Microsoft.

Названия других компаний, изделий или услуг могут быть товарными знаками или знаками обслуживания других компаний.

# **Кабели питания**

Используйте только кабели питания , поставляемые изготовителем изделия. Запрещается использовать кабель питания переменного тока для других устройств.